### Office of Records & Registration

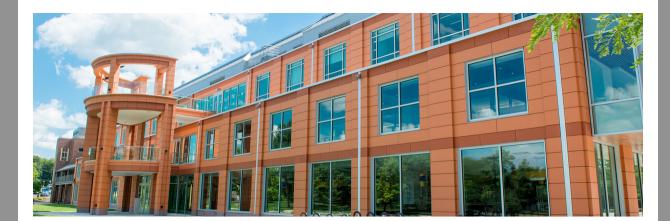

### Start Planning Your Schedule for Winter and Spring

The winter 22-23 and spring 2023 schedules are available. Now is the best time to start planning for the next semester.

Winter is a great time to catch up or get ahead. Students can register for winter session for up to 4 credits. Registration for winter begins on Monday, November 7.

Need more information?

## When can you register for spring 2023?

Registration starts on Monday, November 14 according to your time assignment. Your time assignment is based on the number of credits you have earned. To see your time assignment, go to my.newpaltz.edu > Registration > Time Assignment or Ask Hugo, "What is my time assignment?"

### What can you do right now? Starting building your spring 2023 schedule and meet with your advisor.

My Schedule Planner is the program you will use to plan your schedule, register for courses and change your schedule, during registration. Go to my.newpaltz.edu > Registration > My Schedule Planner

- Students can view all possible schedules for their course list and favorite schedules
- Student can also plan breaks, work schedules and mor

### Schedule using CRN

- Students can create a schedule using just the course CRN
- Once registered, students can add courses by CRN to an existing schedule

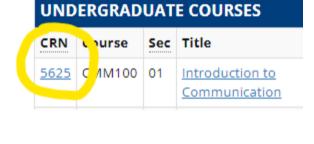

Learn more about using My Schedule Planner

### **Class Restrictions**

the Schedule of Classes by clicking on the CRN or Title. You must meet all of the restrictions to Restrictions be able to register without permission.

You can view class restrictions in

CRN 5551

Credits

Attributes Liberal Arts

- Must have the following level: Undergraduate • Must have the following major: Communication Disorders (588)
- Must not have the following class: Freshman

# The schedule has been updated with more information on how a course is delivered.

1857 SOC100 02 Intro To Sociology

Teaching Mode Update

You can find information in the Schedule of Classes or My Schedule Planner.

HYB 3 1/23-

|                                     | 1864        | SOC100 | 03 | Intro To Sociology | AO | 3 | 1/23-<br>5/18 |
|-------------------------------------|-------------|--------|----|--------------------|----|---|---------------|
|                                     | 1858        | SOC100 | 04 | Intro To Sociology | AO | 3 | 1/23-<br>5/18 |
|                                     | <u>1859</u> | SOC100 | 05 | Intro To Sociology | FS | 3 | 1/23-<br>5/18 |
|                                     |             |        |    |                    |    |   |               |
| earn more about teaching modalities |             |        |    |                    |    |   |               |

 Hybrid (HYB) Hyflex (HYFX)

Fully seated (FS)

- Asynchronus online (AO)
- Synchronous online (SO)
- Combined online (CO)

### A little planning goes a long way in helping you to avoid common obtacles to successful registration.

Avoid delays!

 Know when to register Resolve any account hold. Go to my.newpaltz.edu > General > Holds

- Meet with your advisor and get clearance to register Declare your major

# major or minor have access to these courses whereas other students will be blocked

Major/Minor declaration moratorium

and require permission to register. How do you declare a major or minor? Declare your major or add a minor no later than October 30. Many departments will not declare new majors or minors October 31-November 20 to allow for time to

Planning to declare your major or add a minor? This is a great idea to do prior to registering for classes. Classes may be restricted to majors or minors. Students in a

advise current majors and minors.

Vaccine Compliance for *in-person* Classes The COVID vaccine mandate is in-effect for all SUNY students to enroll for in-person

classes. If you have uploaded your vaccine documentation in the vaccine portal, there is nothing further to do. If you still have documentation to submit or are unsure, go to my.newpaltz.edu > View Your COVID-19 Profile

Students who do not upload the required documentation will be blocked from enrolling for in-person classes. These students will only have access to fully online classes.

**Have questions?** Need help? You can visit our website for more information

or contact us at recreg@newpaltz.edu or (845) 257-3100 or visit the Office of Records

Subscribe to our email list.

& Registration in Wooster Hall in room 115 Mon-Fri 8:30-5:00.

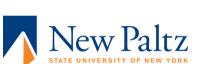